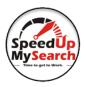

To navigate to the Strelloids options page pictured below, go to any web page that is NOT a Trello board and right click on the Strelloids Chrome extension, then select "Options".

## Below are the color codes used in the Strelloids Ext. Options for the Colored Lists:

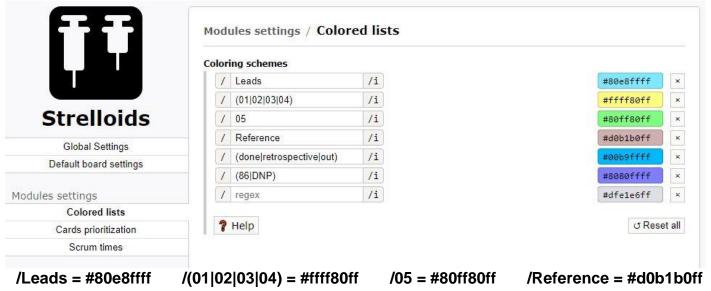

## Below are the color codes used in the Strelloids Ext. Options for "Scrum times":

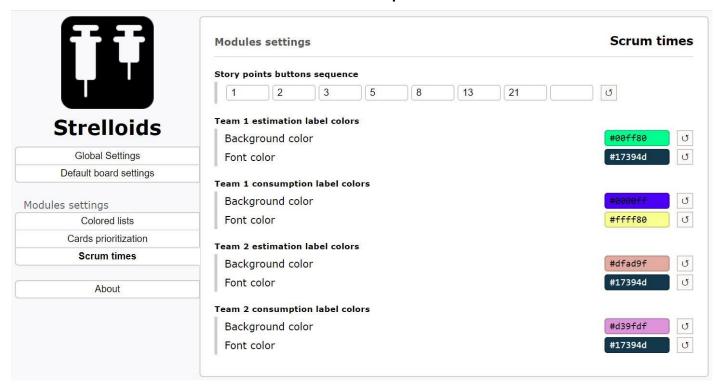

Team 1 estimation labels: Background color: #00ff80 Font color: #17394d

Team 1 consumption labels: Background color: #0000ff Font color: #ffff80